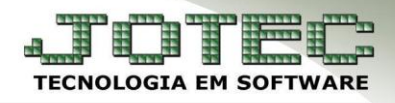

## **EMISSÃO DE PEDIDO GRÁFICO** *FMREDPDGF*

 *Explicação: Localizado também como atalho na tela de emissão de pedido de venda, é possível realizar emissão de pedidos gráficos (formulários padrão JOTEC, prontos em formato arquivo PDF) com mais de 10 opções de formulários diferentes contendo informações sobre os pedidos emitidos. Estes formulários podem ser enviados ao e-mail do cliente e contatos deste cliente de forma automática após a emissão do formulário.*

## **Impressão Gráfica**

## Para visualizar essa opção, acesse: *Faturamento > Emite Pedido***:**

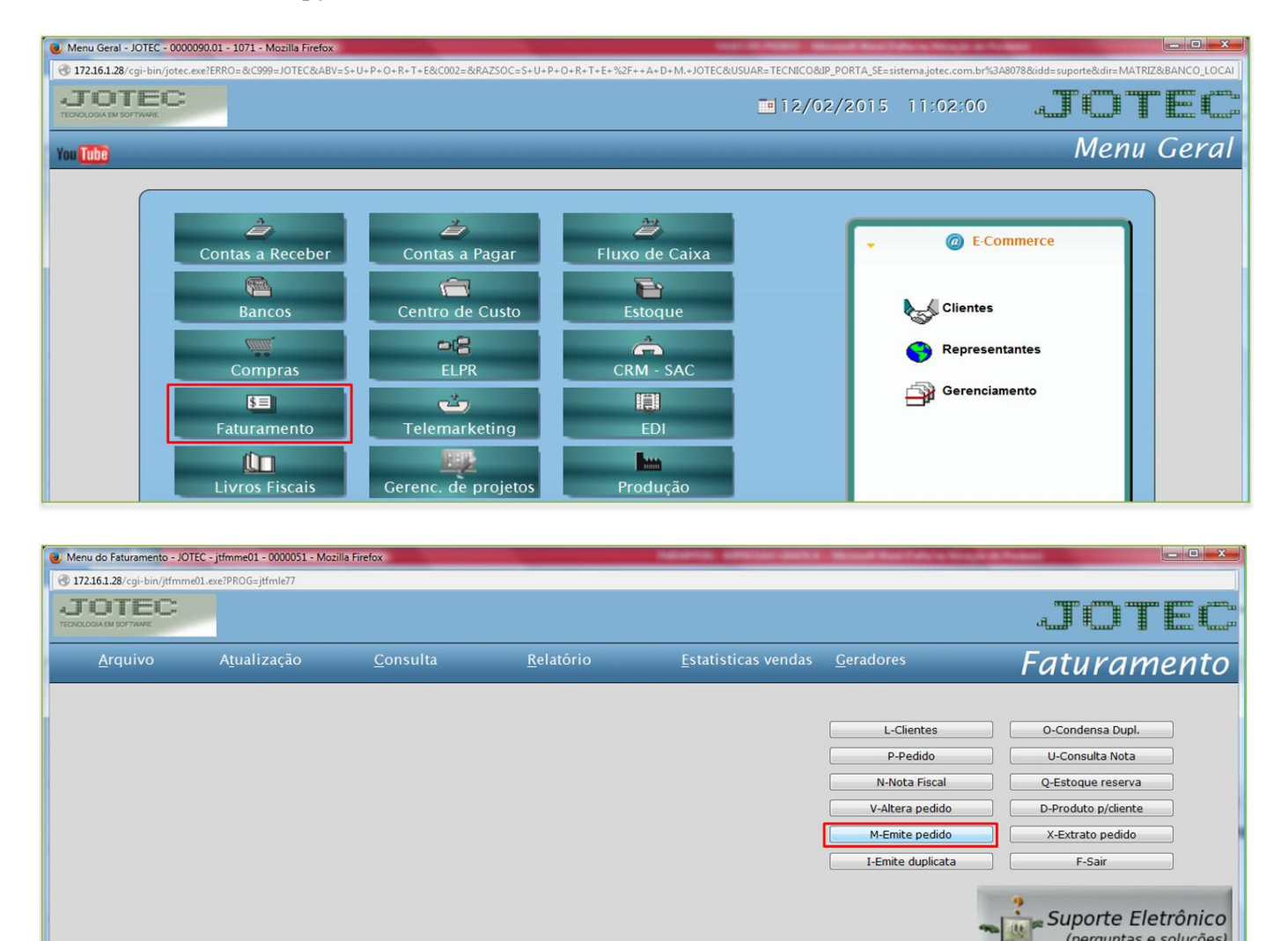

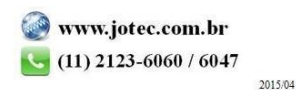

(perguntas e soluções)

Treinamento

 Selecione o *(1) Formulário,* informe o *(2) Numero do pedido,* inicial e final, e caso deseje realizar o envio do pedido, no campo *(3) E-mail*, selecione a quem o pedido será enviado. Clique na *Impressora* para emitir e enviar.

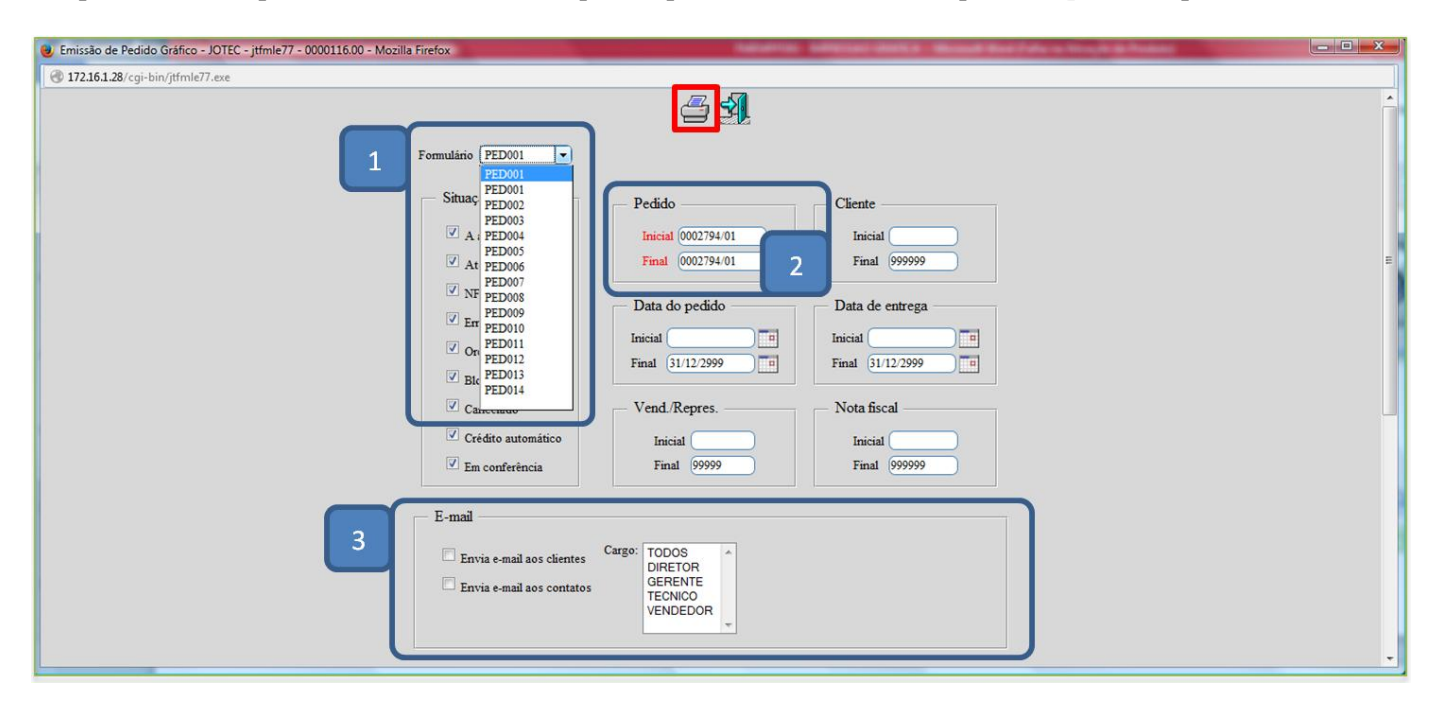

Será gerado o pedido gráfico em formato PDF, conforme abaixo, e será enviado ao e-mail conforme selecionado.

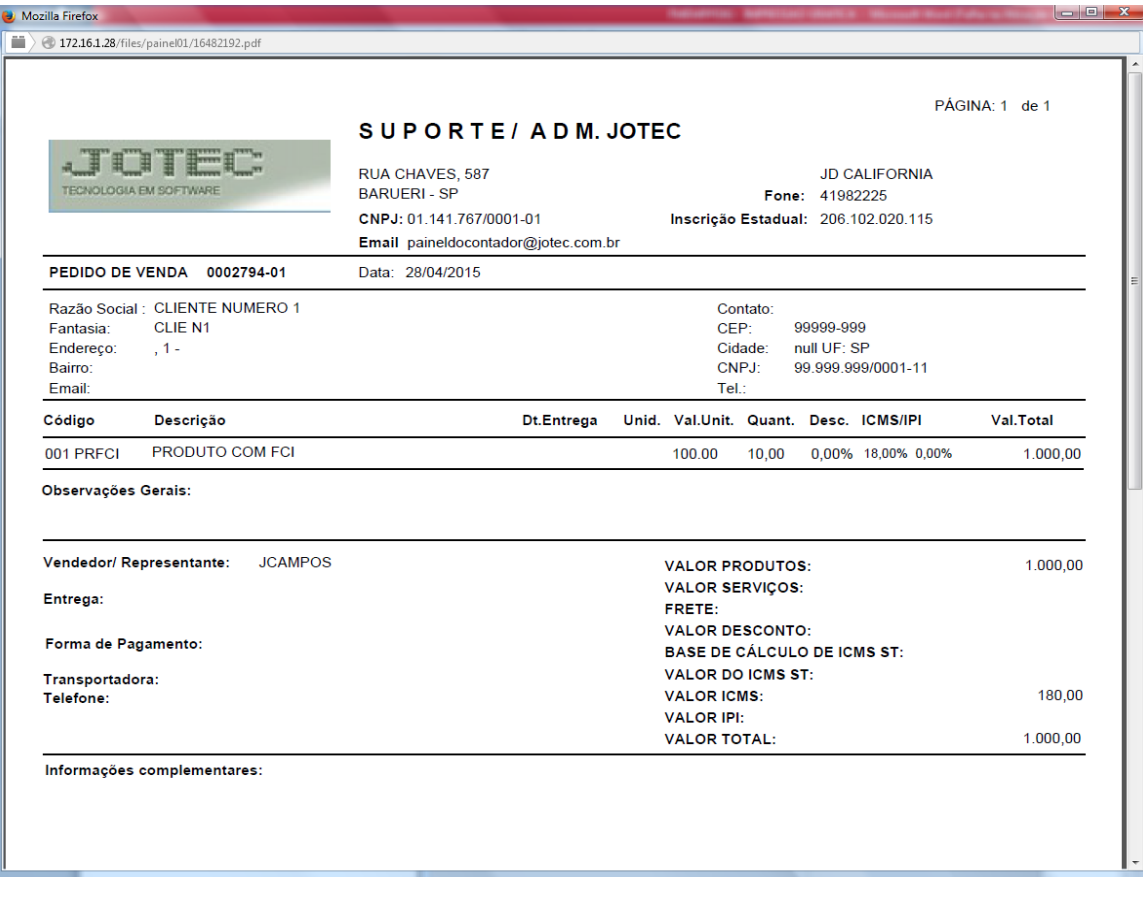